**Guide rapide**

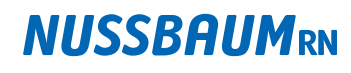

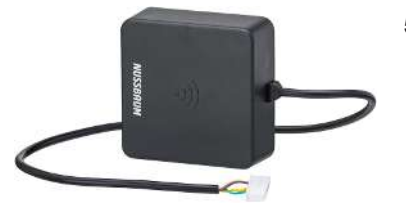

**56030** - Therm-Control-Module Wi-Fi, pour le raccordement à l'unité de base de réglage

## 1 Informations générales

#### 1.1 Finalité du présent document

Le présent document complète la notice d'utilisation 299.0.766 sur le Therm-Control-Set de commande DN 25 complet et les instructions de montage 299.0.892 relatives au Therm-Control-Set pour le montage final. Il fournit des informations sur la commande de Therm-Control via Modbus-TCP/IP.

La notice d'utilisation et les instructions de montage sont livrées avec le produit. Elles sont consultables aussi en ligne sur [www.nussbaum.ch](http://) ou via le code QR qui figure à la fin du document.

#### 1.2 Groupes cibles

Les informations figurant dans le présent document s'adressent aux catégories de personnes suivantes:

- Exploitants
- Installateurs chauffage et sanitaire ou spécialistes instruits
- Electrotechniciens

Le montage des produits Nussbaum doit être exécuté en respectant les règles de la technique généralement reconnues et les consignes de Nussbaum.

### 2 Champ d'application

Le présent document traite du raccordement de Therm-Control via Modbus à un module Wi-Fi. Le logiciel utilisateur Therm-Control doit correspondre à la version 3.0-4.60 ou supérieure.

#### 2.1 Mode de transmission et type de connexion

Les données entre la Therm-Control-Unité de base de réglage 56010 ou le Therm-Control-Module Wi-Fi 56030 et le maître peuvent être transmises par **TCP/IP**:

- Via Wi-Fi
- Par câble via Ethernet

Une transmission sérielle asynchrone (Modbus RTU) n'est pas possible.

## 3 Conditions préalables

Afin que la Therm-Control-Unité de base de réglage puisse être contrôlée via l'interface Modbus, les conditions préalables suivantes doivent être remplies:

- La première mise en service de Therm-Control a été effectuée conformément à la notice d'utilisation.
- Le module WiFi est raccordé à un réseau via Ethernet ou Wi-Fi.
- Le client (maître) a accès au même réseau.

Avant la première utilisation, il faut que l'interface Modbus soit activée. L'activation s'opère via le logiciel utilisateur Therm-Control. Dans le menu [Réglages], sélectionner le bouton [Nom unité de base] et puis placer le curseur [Activer l'interface Modbus] sur «activé».

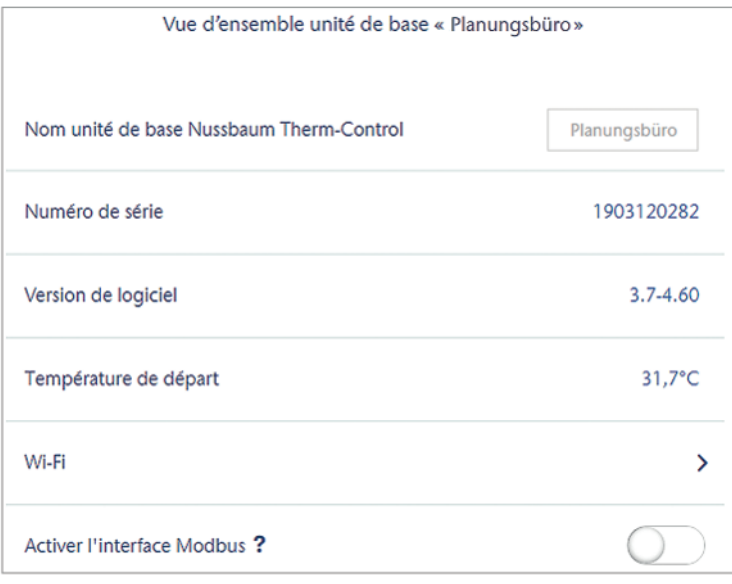

En l'absence de réglage, il faut mettre à jour le firmware.

Pour ce faire, depuis le menu [Réglages], cliquer sur le bouton [Mise à jour/Version] et lancer la mise à jour.

### 4 Etablissement de la connexion

Une fois l'interface activée, une connexion TCP peut être établie avec les données suivantes:

**Adresse IP** 1.1.1.1 pour le mode point à point

Adresse IP (DHCP) dynamique dans tous les autres modes

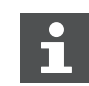

A partir de la version logicielle X.X-5.0, les ports suivants doivent être ouverts dans les paramètres du routeur:

- Port 53 DNS (UPD/TCP)
- Port 80 HTTP (TCP)
- Port 443 HTTPS (TCP)
- Port 502 Modbus
- Port 8883 MQTT Secure (TCP), sortant
- Ports 49152 65535 Ports dynamiques (TCP), sortants

299.1.036 / 09.04.2024 / V5 299.1.036 / 09.04.2024 / V5

## 5 ID de l'appareil dans le message Modbus

La Therm-Control-Unité de base de réglage compatible Modbus accepte une quelconque **ID appareil** (Unit ID) dans le header du message Modbus TCP. Elle est renvoyée telle quelle avec la réponse.

## 6 Etendue des fonctions

Il est possible d'afficher ou de modifier les fonctions suivantes par Modbus:

- Afficher et modifier le niveau de puissance.
- Afficher et modifier la température ambiante «de consigne» et «réelle».
- Afficher la température de départ sur le distributeur.
- Afficher la température de retour.
- Afficher la désignation du local.
- Afficher le numéro du local.
- Afficher la position du servomoteur.
- Signaliser et dénommer une erreur à l'unité de base de réglage.
- Afficher et paramétrer le mode de fonctionnement.
- Afficher et paramétrer le mode profil.

#### 6.1 Fonctions prises en charge par l'unité de base de réglage

Le tableau suivant montre les fonctions implémentées par l'unité de base de réglage, qui sont prises en charge en exploitation Modbus.

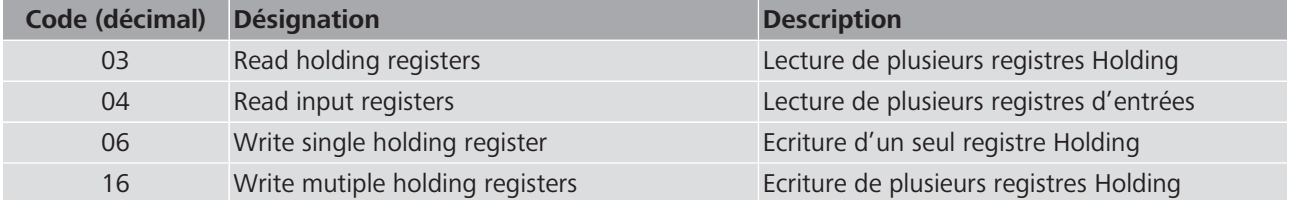

## 7 Dépannage

Lorsqu'une erreur se produit, l'unité de base de réglage répond par des messages d'exception Modbus. Les codes d'erreurs suivants peuvent s'afficher:

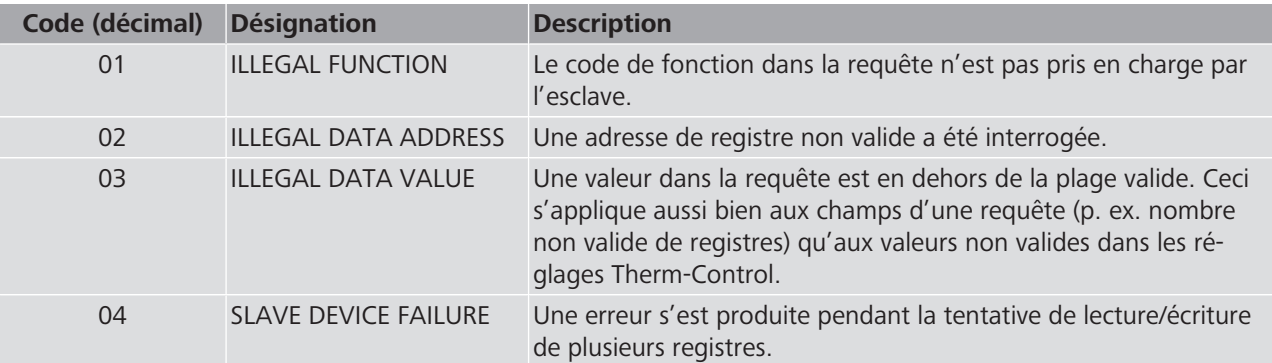

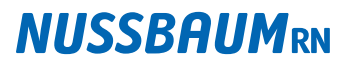

### 8 Types de données

Pour les nombres, l'unité de base de réglage utilise le registre 16 bits défini par le standard Modbus. Afin que les désignations de l'unité de base de réglage et des locaux puissent être transmises, le type de données étendu «String» a été implémenté.

#### 8.1 Int16 (signed)

Un registre (16 bits) est interprété comme nombre (-32768 à 32767). Conformément à la spécification du Modbus, l'octet haut est transmis avant l'octet bas.

#### 8.2 String

Tous les registres (16 bits) sont interprétés comme deux caractères ASCII (8 bits chacun). «little-endian» s'applique comme suite d'octets (endianness), c'est-à-dire que c'est d'abord l'octet bas qui est transmis.

### 9 Définition du registre Modbus

Dans les registres figurent les réglages de base pour la communication dans le réseau.

Les accès en lecture/écriture sont possibles dans les types d'objet suivants:

- Registres d'entrées: uniquement lecture
- Registres Holding: lecture et écriture

#### 9.1 Adresses de registres

L'unité de base de réglage utilise les adresses de registres suivantes:

Pour le registre d'entrées à partir de 30001 Pour le registre Holding à partir de 40001

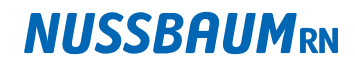

### 9.2 Registres d'entrées

La numérotation des locaux s'opère après la numérotation des actionneurs, qui sont regroupés via le thermostat d'ambiance.

Exemple:

Local 1= actionneur 1, 2, 3; local  $2$  = actionneur 4; local  $3$  = actionneur 5, 6

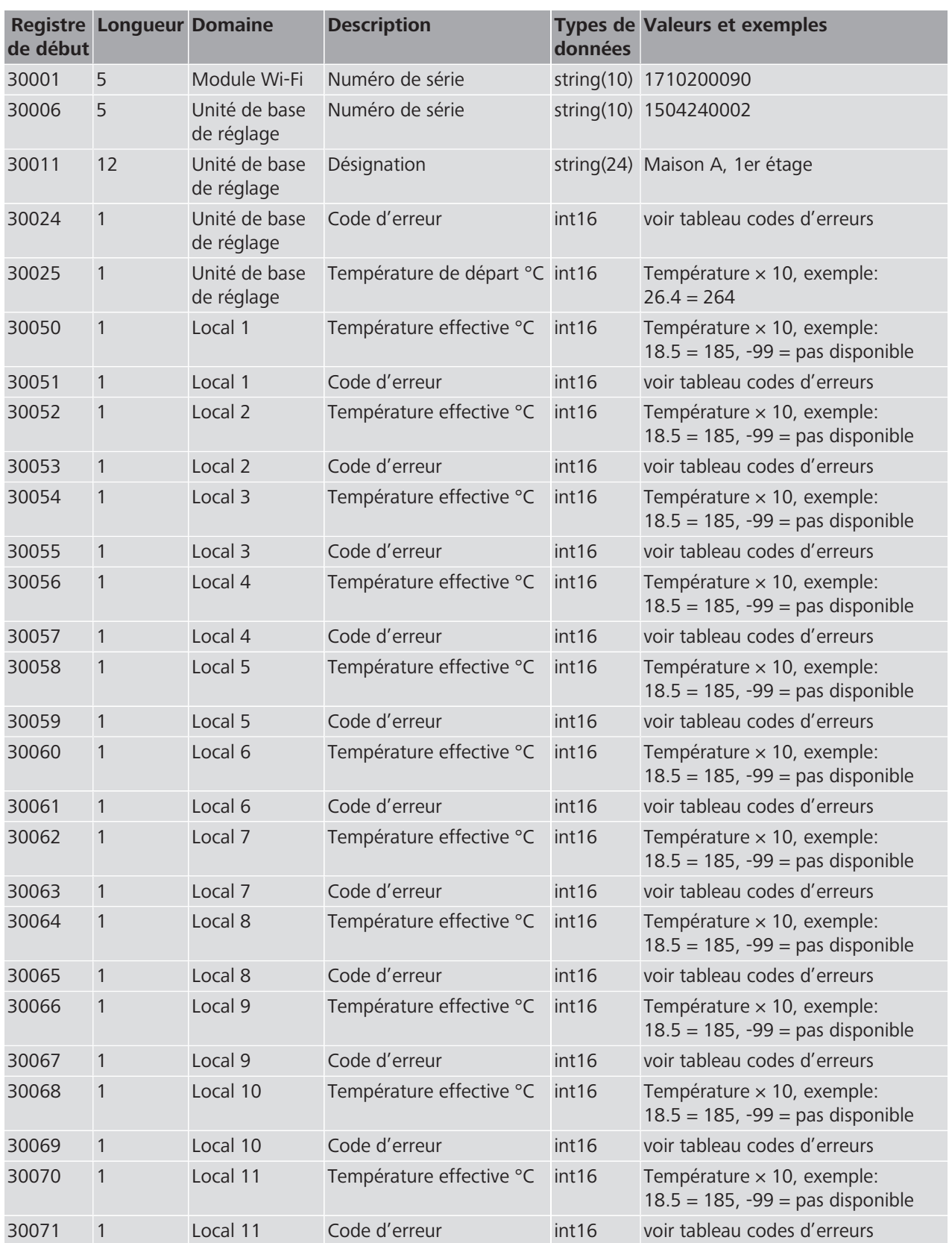

### **Guide rapide**

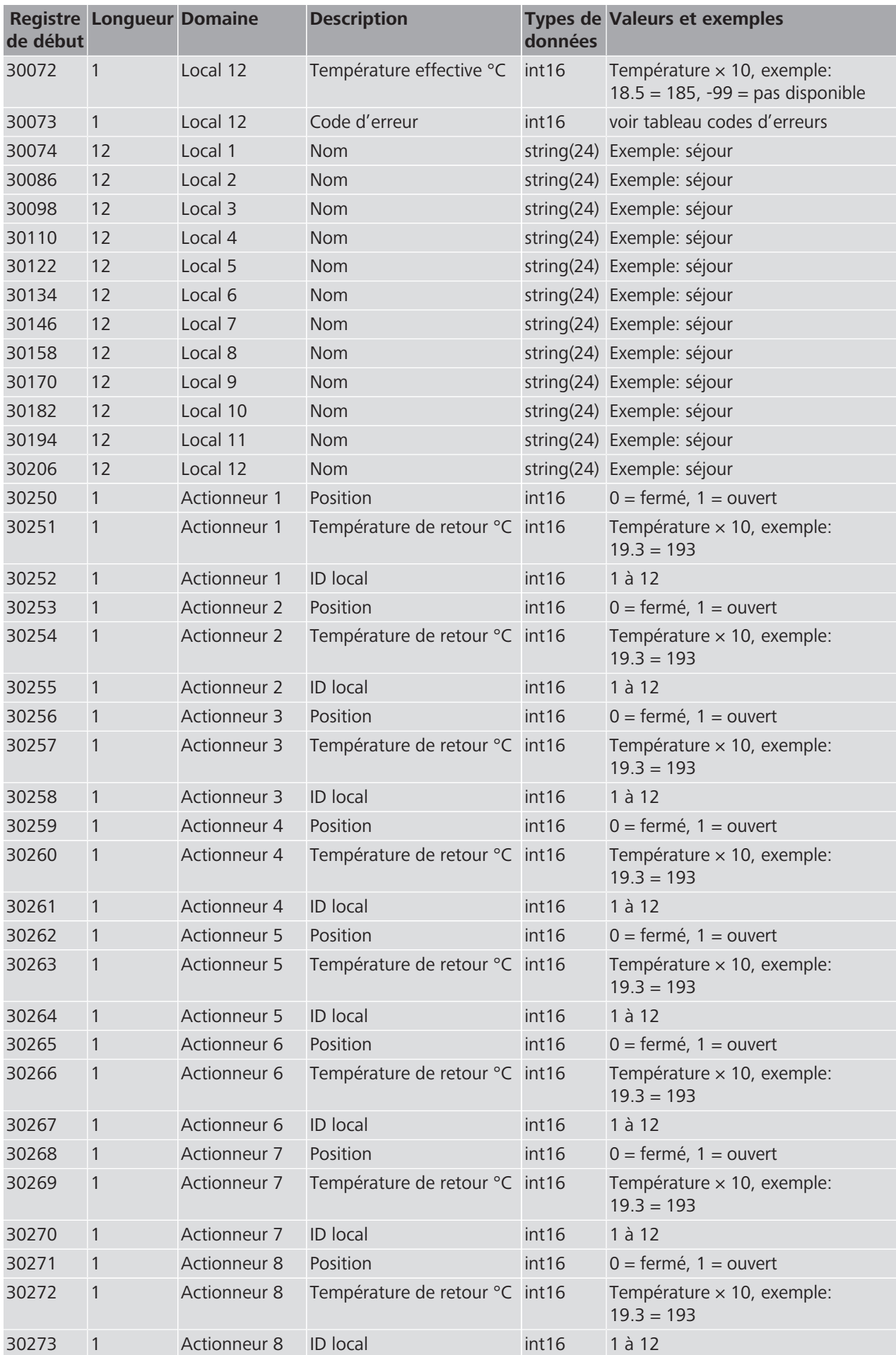

### **Guide rapide**

# **NUSSBAUMRN**

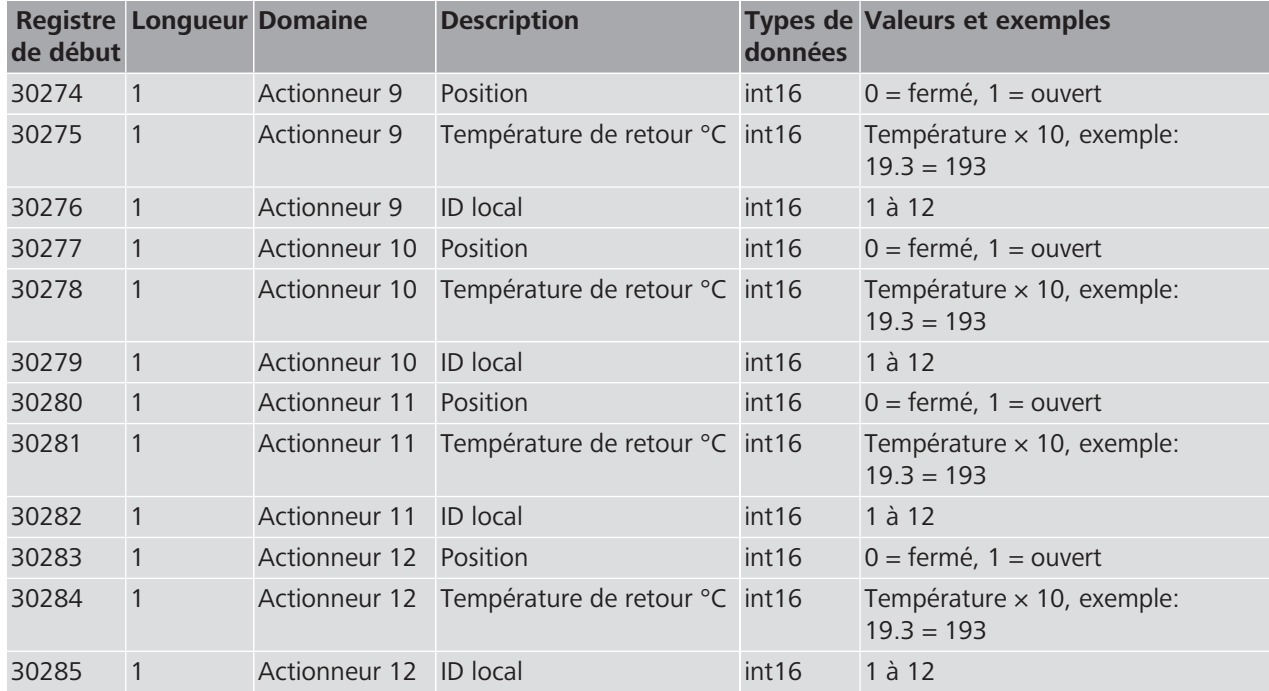

## 9.3 Registres Holding

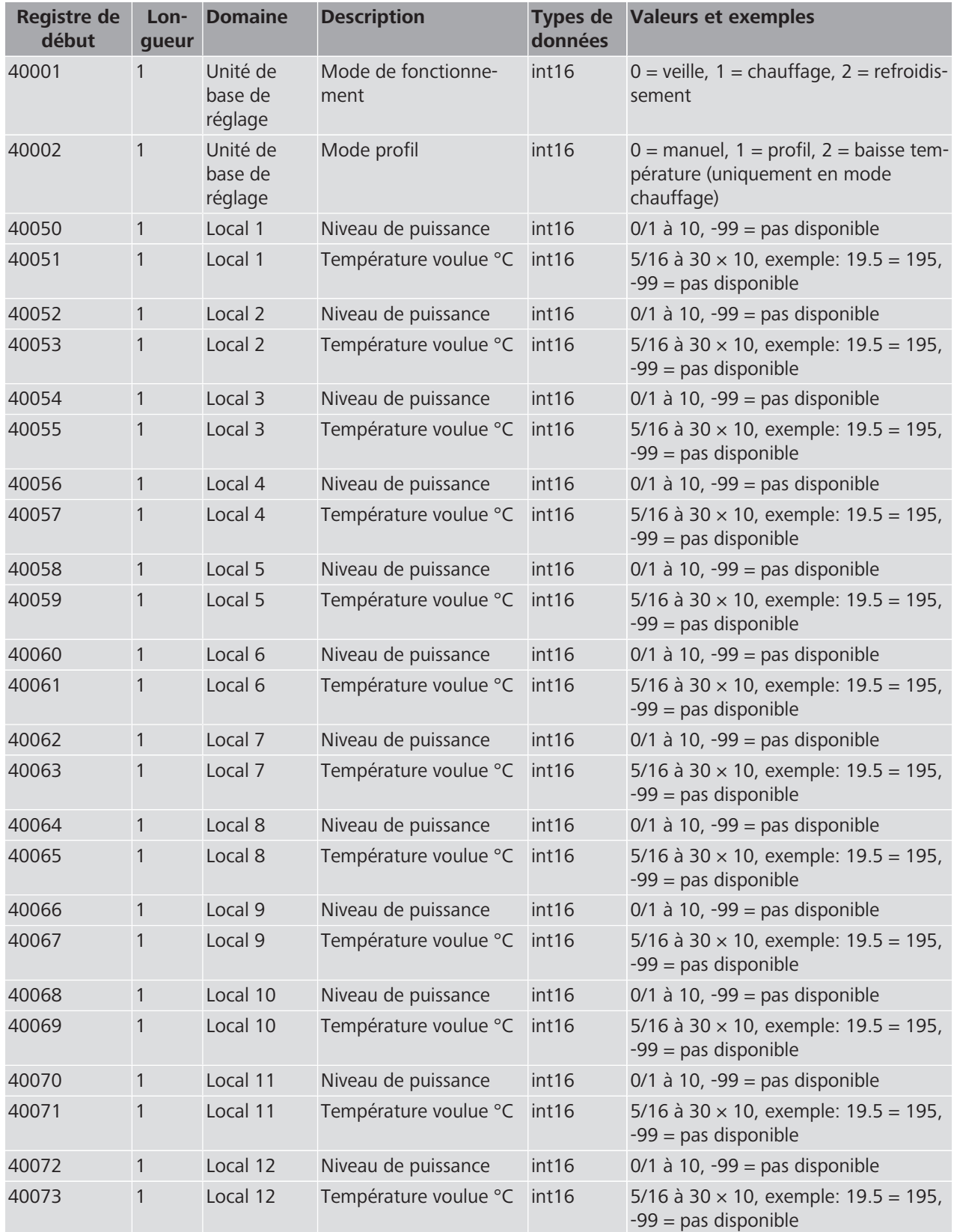

### 10 Remarques sur les définitions de registre

#### 10.1 Températures et niveaux de puissance non disponibles

Les températures et niveaux de puissance non disponibles sont toujours signalés par la valeur -99.

La température effective et voulue n'est pas disponible lorsqu'un local n'est pas relié à un thermostat.

Un niveau de puissance n'est pas disponible lorsqu'un local est relié à un thermostat.

#### 10.2 Précision de la température indiquée

Toutes les températures sont indiquées avec une précision de 0.5 °C. Cela ne s'applique pas à la température de retour mesurée par la sonde de température de retour. Celle-ci est indiquée avec une précision de 0.1 °C.

#### 10.3 Différences entre modes chauffage/refroidissement

Pour les indications de température et les niveaux de puissance s'appliquent des plages de valeurs différentes selon qu'il s'agit du mode chauffage ou refroidissement.

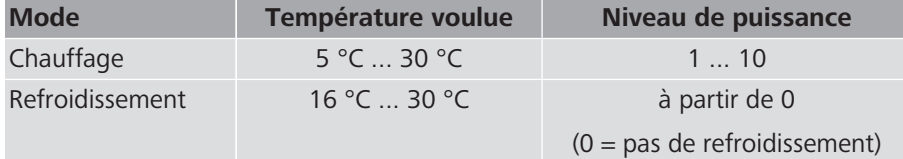

### 11 Codes d'erreurs

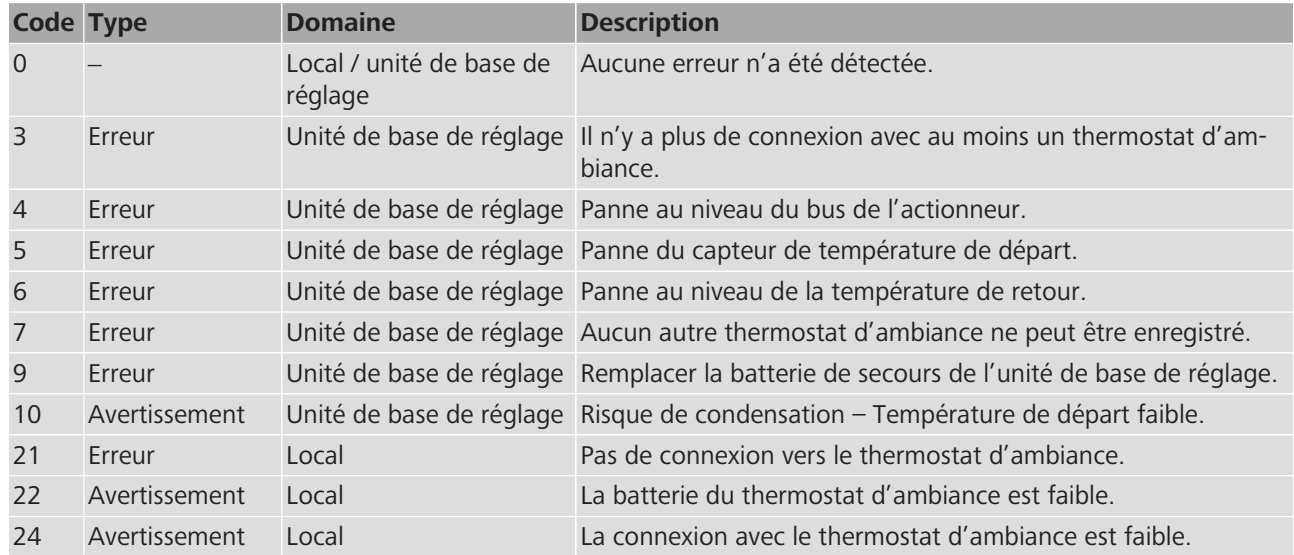

Informations complémentaires et dernière édition de ce document disponibles sur notre site Web [www.nussbaum.ch](https://www.nussbaum.ch).

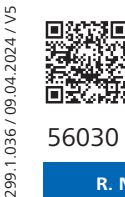